# controls.js

This module encapsulates code responsible for managing local media and room cong. This includes creation of new tracks, stopping existing tracks and preparation of room config before connecting to server.

## 1. Wrapper function

### createControls() [code](https://github.com/flashphoner/sfu_sdk/blob/8cd27d9e34ca42baf93f47ee979f6d9abeefd615/examples/src/client/controls.js#L1)

Wrapper function which keeps controls inside the closure

```
const createControls = function(config) {
    ...
```
## 2. Create controls object

#### [code](https://github.com/flashphoner/sfu_sdk/blob/8cd27d9e34ca42baf93f47ee979f6d9abeefd615/examples/src/client/controls.js#L5)

Create controls object which will hold all the html handles. Also initialize tables for displaying local tracks configuration

```
const controls = {
   entrance: {
       url: document.getElementById("url"),
       roomName: document.getElementById("roomName"),
       roomPin: document.getElementById("roomPin"),
       nickName: document.getElementById("nickName"),
       enter: document.getElementById("startButton")
   addVideoTrack: {
        source: document.getElementById("addVideoTrackSource"),
       width: document.getElementById("addVideoTrackWidth"),
       height: document.getElementById("addVideoTrackHeight"),
       codec: document.getElementById("addVideoTrackCodec")
   addAudioTrack: {
       source: document.getElementById("addAudioTrackSource"),
       channels: document.getElementById("addAudioTrackChannels")
    },
    addVideoEncoding: {
       rid: document.getElementById("addVideoTrackEncodingRid"),
       active: document.getElementById("addVideoTrackEncodingActive"),
       maxBitrate:
```

```
document.getElementById("addVideoTrackEncodingMaxBitrate"),
           resolutionScale:
document.getElementById("addVideoTrackEncodingResolutionScale")
     tables: {
           video: $('#videoTracksTable').DataTable({
                 "sDom": 't',
                 "columns": [
                             "className": 'details-control',
                             "orderable": false,
                             "data": null,
                             "defaultContent": ''
                       {"data": "source"},
                       {"data": "width"},
                       \overline{\{\nabla^2 : \nabla^2 : \nabla^2{"data": "codec"},
                       {"data": "action"}
           }),
           audio: $('#audioTracksTable').DataTable({
                 "sDom": 't',
                 "columns": [
                       {"data": "source"},
                       {"data": "channels"},
                       {"data": "action"}
           }),
           encodings: $('#videoTrackEncodingsTable').DataTable({
                 "sDom": 't',
                 "columns": [
                       {"data": "rid"},
                       {"data": "active"},
                       {"data": "maxBitrate"},
                       {"data": "resolutionScale"},
                       {"data": "action"}
           })
```
## 3. Fill entrance modal window fields

[code](https://github.com/flashphoner/sfu_sdk/blob/8cd27d9e34ca42baf93f47ee979f6d9abeefd615/examples/src/client/controls.js#L67)

Populate entrance modal with provided config

```
//apply room config
controls.entrance.url.value = config.room.url;
controls.entrance.roomName.value = config.room.name;
controls.entrance.roomPin.value = config.room.pin;
controls.entrance.nickName.value = config.room.nickName;
```
### 4. Add new audio tracks to controls

#### addAudioTrackRow() [code](https://github.com/flashphoner/sfu_sdk/blob/8cd27d9e34ca42baf93f47ee979f6d9abeefd615/examples/src/client/controls.js#L73)

Function that will add new audio tracks to controls and notify main script

```
const addAudioTrackRow = async function(track) {
   const stream = await getMedia([track]);
   let button = '<button id="' + stream.id + '-button" class="btn btn-
primary">Delete</button>';
   const row = controls.tables.audio.row.add({
       source: track.source,
       channels: track.channels,
       action: button,
       stream: stream
    }).node();
   controls.tables.audio.draw();
   $('#' + stream.id + "-button").on('click', function(){}//terminate stream
       console.log("terminate audio stream " + stream.id);
       let track = stream.getAudioTracks()[0];
       track.stop();
       track.dispatchEvent(new Event("ended"));
    }).prop('disabled', true);
    stream.getTracks()[0].onended = function() {
       controls.tables.audio.row(row).remove().draw();
    trackCallback({
       stream: stream,
       encodings: track.encodings,
       source: track.source,
       type: track.type
   });
```
Request local media from the WebRTC API

[code](https://github.com/flashphoner/sfu_sdk/blob/8cd27d9e34ca42baf93f47ee979f6d9abeefd615/examples/src/client/controls.js#L74)

const stream = await getMedia([track]);

Add track to the audio tracks table

[code](https://github.com/flashphoner/sfu_sdk/blob/21ad921d47616cfe05541234ad4639c96f639a0b/examples/src/client/controls.js#L75)

```
let button = '<br/>button id="' + stream.id + '-button" class="btn btn-
primary">Delete</button>';
const row = controls.tables.audio.row.add({
   source: track.source,
   channels: track.channels,
   action: button,
    stream: stream
```

```
}).node();
controls.tables.audio.draw();
```
Subscribe to "click" event. Once "Delete" button is clicked stop the track and dispatch "ended" event

[code](https://github.com/flashphoner/sfu_sdk/blob/8cd27d9e34ca42baf93f47ee979f6d9abeefd615/examples/src/client/controls.js#L84)

```
\$(' #' + stream.id + "-button") .on('click', function()//terminate stream
   console.log("terminate audio stream " + stream.id);
   let track = stream.getAudioTracks()[0];
   track.stop();
   track.dispatchEvent(new Event("ended"));
}).prop('disabled', true);
```
Subscribe to track's "ended" event and clean the table once track is ended

[code](https://github.com/flashphoner/sfu_sdk/blob/21ad921d47616cfe05541234ad4639c96f639a0b/examples/src/client/controls.js#L91)

```
stream.getTracks()[0].onended = function() {
   controls.tables.audio.row(row).remove().draw();
}
```
Notify main script we have a new local track

[code](https://github.com/flashphoner/sfu_sdk/blob/21ad921d47616cfe05541234ad4639c96f639a0b/examples/src/client/controls.js#L94)

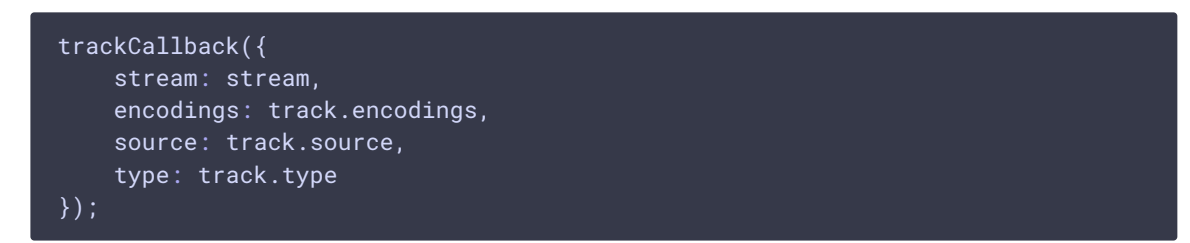

### 5. Add new video tracks to controls

addVideoTrackRow() [code](https://github.com/flashphoner/sfu_sdk/blob/8cd27d9e34ca42baf93f47ee979f6d9abeefd615/examples/src/client/controls.js#L102)

Function that will add new video tracks to controls and notify main script. This is the same as addAudioTrackRow function except it adds video

```
const addVideoTrackRow = async function(track) {
   const stream = await getMedia([track]);
   let button = '<br/>button id="' + stream.id + '-button" class="btn btn-
primary">Delete</button>';
   const row = controls.tables.video.row.add({
        source: track.source,
       width: track.width,
       height: track.height,
```

```
codec: track.codec,
        action: button,
        stream: stream,
        encodings: track.encodings,
    }).node();
   controls.tables.video.draw();
   $('#' + stream.id + "-button").on('click', function(){}//terminate stream
        console.log("terminate video stream " + stream.id);
       let track = stream.getVideoTracks()[0];
       track.stop();
       track.dispatchEvent(new Event("ended"));
    }).prop('disabled', true);
   stream.getTracks()[0].addEventListener("ended", function() {
        controls.tables.video.row(row).remove().draw();
    });
    trackCallback({
       stream: stream,
       encodings: track.encodings,
       source: track.source
   });
}
```
## 6. Format video encodings

```
code
```
Helper function to format video encodings so we can display them in the table nicely

```
const format = function(d) {
   if (!d.encodings) {
       return;
   let details = '<table cellpadding="5" cellspacing="0" border="0"
style="padding-left:50px;">';
   d.encodings.forEach(function(encoding){
        details += '<tr>';
        for (const [key, value] of Object.entries(encoding)) {
            details += '<td>'+ key + '</td>'+
                ' <td>'+ value + ' </td>';
        }
        details += \le /tr>':
   });
   details +='</table>';
    return details;
}
```
7. Audio and video track tables displaying

displayTables() [code](https://github.com/flashphoner/sfu_sdk/blob/8cd27d9e34ca42baf93f47ee979f6d9abeefd615/examples/src/client/controls.js#L212)

```
const displayTables = async function() {
    // Add event listener for opening and closing details
   $('#videoTracksTableBody').on('click', 'td.details-control', function ()
        let tr = \frac{\xi(t) - \zeta}{\zeta(t)}.closest('tr');
        let row = controls.tables.video.row(tr);
        if (row.child.isShown()) {
            // This row is already open - close it
            row.child.hide();
            tr.removeClass('shown');
        } else {
            // Open this row
            row.child(format(row.data())).show();
            tr.addClass('shown');
    });
   // Add preconfigured audio and video tracks
    for (const track of config.media.audio.tracks) {
        await addAudioTrackRow(track);
    }
    for (const track of config.media.video.tracks) {
        await addVideoTrackRow(track);
   // Click event listener to add a new video track
   document.getElementById("addVideoTrack").addEventListener("click",
function(e){
        let encodings = [];
        controls.tables.encodings.rows().every(function() {
            let encoding = this.data();
            encodings.push({
                rid: encoding.rid,
                active: encoding.active,
                maxBitrate: encoding.maxBitrate,
                scaleResolutionDownBy: encoding.resolutionScale
            })
        });
        let track = \{source: controls.addVideoTrack.source.value,
            width: controls.addVideoTrack.width.value,
            height: controls.addVideoTrack.height.value,
            codec: controls.addVideoTrack.codec.value,
            encodings: encodings
        addVideoTrackRow(track);
    });
   // Click event listener to remove video quality
    $("#videoTrackEncodingsTable").on("click", ".remove", function(){
        controls.tables.encodings.row($(this).parents('tr')).remove().draw();
    });
   // Click event listener to add video quality
document.getElementById("addVideoTrackEncoding").addEventListener("click",
```
function(){

```
let button = '<br/>button class="btn btn-primary
remove">Delete</button>';
       controls.tables.encodings.row.add({
            rid: controls.addVideoEncoding.rid.value,
            active: controls.addVideoEncoding.active.value,
            maxBitrate: controls.addVideoEncoding.maxBitrate.value,
            resolutionScale: controls.addVideoEncoding.resolutionScale.value,
            action: button
        }).draw();
    });
    // Click event listener to add a new audio track
   document.getElementById("addAudioTrack").addEventListener("click",
function(e){
        let encodings = [];
        let track = \{source: controls.addAudioTrack.source.value,
            channels: controls.addAudioTrack.channels.value,
            encodings: encodings
        }
        addAudioTrackRow(track);
    });
```
### 7.1. Add handler to display/hide track details

### [code](https://github.com/flashphoner/sfu_sdk/blob/8cd27d9e34ca42baf93f47ee979f6d9abeefd615/examples/src/client/controls.js#L214)

Add open and close handler for video tracks details

```
$('#videoTracksTableBody').on('click', 'td.details-control', function () {
    let tr = \frac{\xi(t) - \lambda}{\lambda(t)}.closest('tr');
    let row = controls.tables.video.row(tr);
    if (row.child.isShown()) {
        // This row is already open - close it
        row.child.hide();
        tr.removeClass('shown');
    } else {
        // Open this row
        row.child(format(row.data())).show();
        tr.addClass('shown');
});
```
### 7.2. Add audio and video tracks from configuration file to table

[code](https://github.com/flashphoner/sfu_sdk/blob/8cd27d9e34ca42baf93f47ee979f6d9abeefd615/examples/src/client/controls.js#L229)

Add all configured audio and video tracks to the table

```
// Add preconfigured audio and video tracks
for (const track of config.media.audio.tracks) {
```
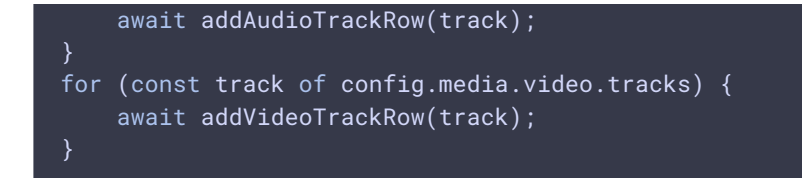

### 7.3. Add video tracks to the table

### [code](https://github.com/flashphoner/sfu_sdk/blob/8cd27d9e34ca42baf93f47ee979f6d9abeefd615/examples/src/client/controls.js#L237)

Add all configured video tracks to the table

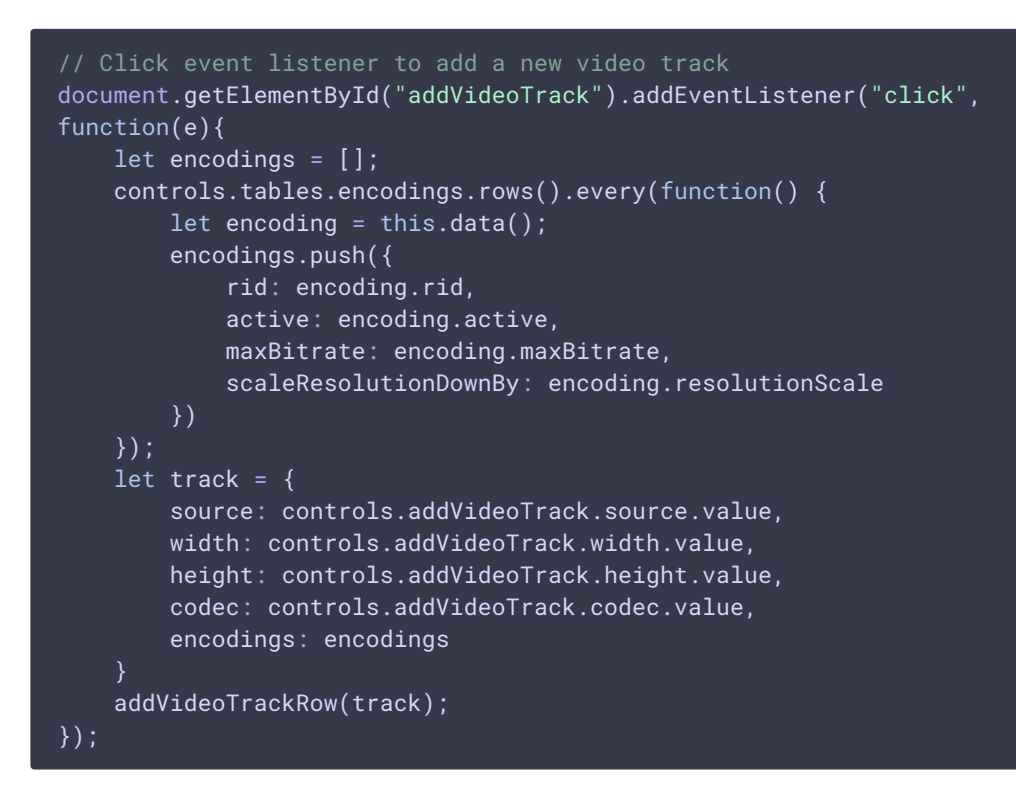

### 7.4. Add audio tracks to the table

### [code](https://github.com/flashphoner/sfu_sdk/blob/8cd27d9e34ca42baf93f47ee979f6d9abeefd615/examples/src/client/controls.js#L276)

Add all configured audio tracks to the table

```
// Click event listener to add a new audio track
document.getElementById("addAudioTrack").addEventListener("click",
function(e){
   let encodings = [];
   let track = \{source: controls.addAudioTrack.source.value,
        channels: controls.addAudioTrack.channels.value,
        encodings: encodings
   addAudioTrackRow(track);
});
```
## 8. Mute form elements

muteForm() [code](https://github.com/flashphoner/sfu_sdk/blob/8cd27d9e34ca42baf93f47ee979f6d9abeefd615/examples/src/client/controls.js#L150)

Define helper function for muting forms

```
const muteForm = function(form) {
   for (const [key, value] of Object.entries(form)) {
       value.disabled = true;
```
## 9. Unmute form elements

unmuteForm() [code](https://github.com/flashphoner/sfu_sdk/blob/8cd27d9e34ca42baf93f47ee979f6d9abeefd615/examples/src/client/controls.js#L156)

Define helper function for unmuting forms

```
const unmuteForm = function(form) {
   for (const [key, value] of Object.entries(form)) {
       value.disabled = false;
```
## 10. Mute entrance modal window inputs

### muteInput() [code](https://github.com/flashphoner/sfu_sdk/blob/8cd27d9e34ca42baf93f47ee979f6d9abeefd615/examples/src/client/controls.js#L162)

Define function that mutes entrance inputs

```
const muteInput = function() {
   muteForm(controls.entrance);
```
## 11. Create room configuration object

#### roomConfig() [code](https://github.com/flashphoner/sfu_sdk/blob/8cd27d9e34ca42baf93f47ee979f6d9abeefd615/examples/src/client/controls.js#L166)

Define function that will assemble room config

```
const roomConfig = function() {
   let roomConfig = \{url: controls.entrance.url.value,
       roomName: controls.entrance.roomName.value,
       pin: controls.entrance.roomPin.value,
       nickname: controls.entrance.nickName.value
    };
```
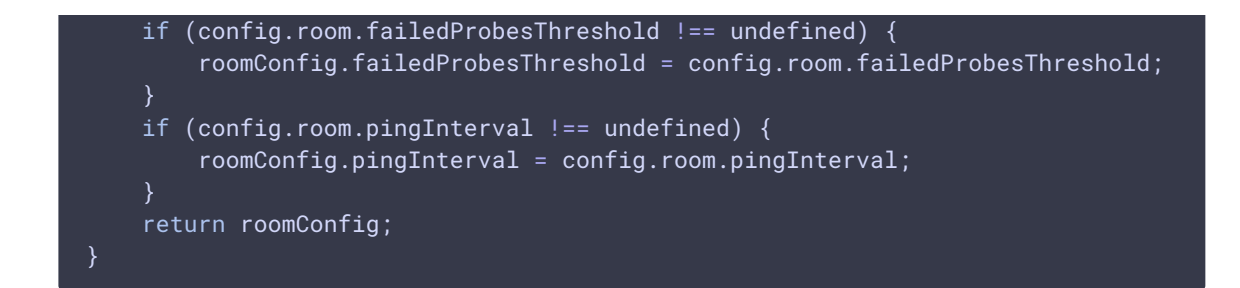

## 12. Get local video tracks

#### getVideoStreams() [code](https://github.com/flashphoner/sfu_sdk/blob/8cd27d9e34ca42baf93f47ee979f6d9abeefd615/examples/src/client/controls.js#L182)

Define function that will return all available local video tracks

```
const getVideoStreams = function() {
   let streams = [];
   controls.tables.video.rows().every(function(rowIdx, tableLoop, rowLoop) {
       let data = this.data();
        streams.push({
            stream: data.stream,
           encodings: data.encodings,
           source: data.source,
           type: data.type
       });
   });
    return streams;
```
### 13. Get local audio tracks

getAudioStreams() [code](https://github.com/flashphoner/sfu_sdk/blob/8cd27d9e34ca42baf93f47ee979f6d9abeefd615/examples/src/client/controls.js#L195)

Define function that will return all available local audio tracks

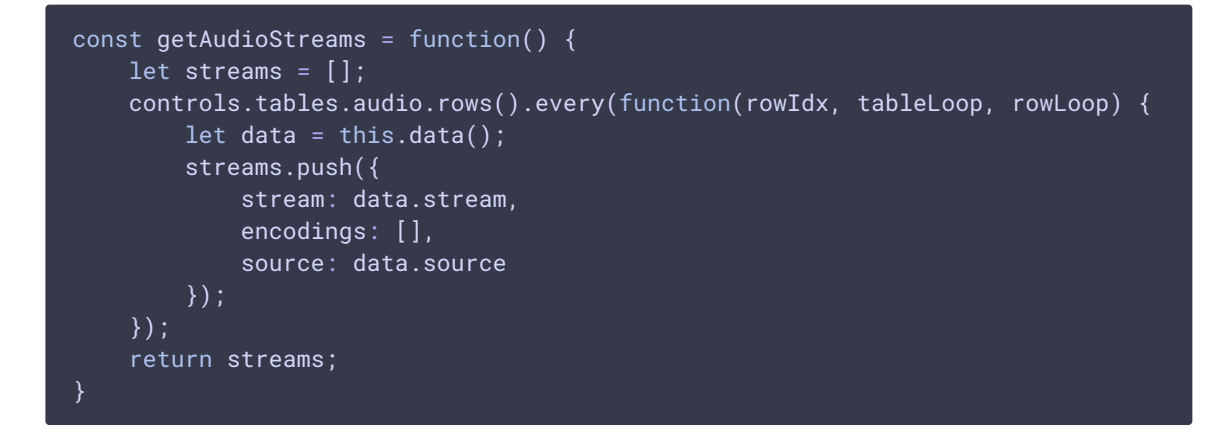

14. Handler to add video track to the table

[code](https://github.com/flashphoner/sfu_sdk/blob/8cd27d9e34ca42baf93f47ee979f6d9abeefd615/examples/src/client/controls.js#L208)

The function passes a callback function to a new tracks

```
const onTrack = function(callback) {
   trackCallback = callback;
```
## 15. Export functions

[code](https://github.com/flashphoner/sfu_sdk/blob/8cd27d9e34ca42baf93f47ee979f6d9abeefd615/examples/src/client/controls.js#L294)

Export functions for the script

```
return {
   muteInput: muteInput,
   roomConfig: roomConfig,
   displayTables: displayTables,
   getAudioStreams: getAudioStreams,
   getVideoStreams: getVideoStreams,
   onTrack: onTrack,
   cleanTables: cleanTables
```
### 16. Get media streams from WebRTC API

#### getMedia() [code](https://github.com/flashphoner/sfu_sdk/blob/8cd27d9e34ca42baf93f47ee979f6d9abeefd615/examples/src/client/controls.js#L305)

Requests local media streams from the WebRTC API

```
const getMedia = async function(tracks) {
   //convert to constraints
   let screen = false;
   const constraints= {};
   tracks.forEach(function(track){
       if (track.source === "mic") {
            //audio
           constraints.audio = \{\}:
           if (track.constraints) {
                constraints.audio = track.constraints;
           constraints.audio.stereo = track.channels !== 1
           if (track.channels && track.channels === 2) {
                constraints.audio.echoCancellation = false;
                constraints.audio.googEchoCancellation = false;
        } else if (track.source === "camera") {
            constraints.video = \{\};
           if (track.constraints) {
               constraints.video = track.constraints;
            }
```

```
constraints.video.width = track.width;
        constraints.video.height = track.height;
    } else if (track.source === "screen") {
       constraints.video = \{\};
       if (track.constraints) {
           constraints.video = track.constraints;
       constraints.video.width = track.width;
       constraints.video.height = track.height;
       screen = true;
});
//get access to a/v
let stream;
if (screen) {
    stream = await navigator.mediaDevices.getDisplayMedia(constraints);
} else {
   stream = await navigator.mediaDevices.getUserMedia(constraints);
return stream;
```